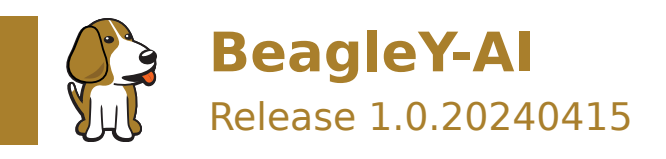

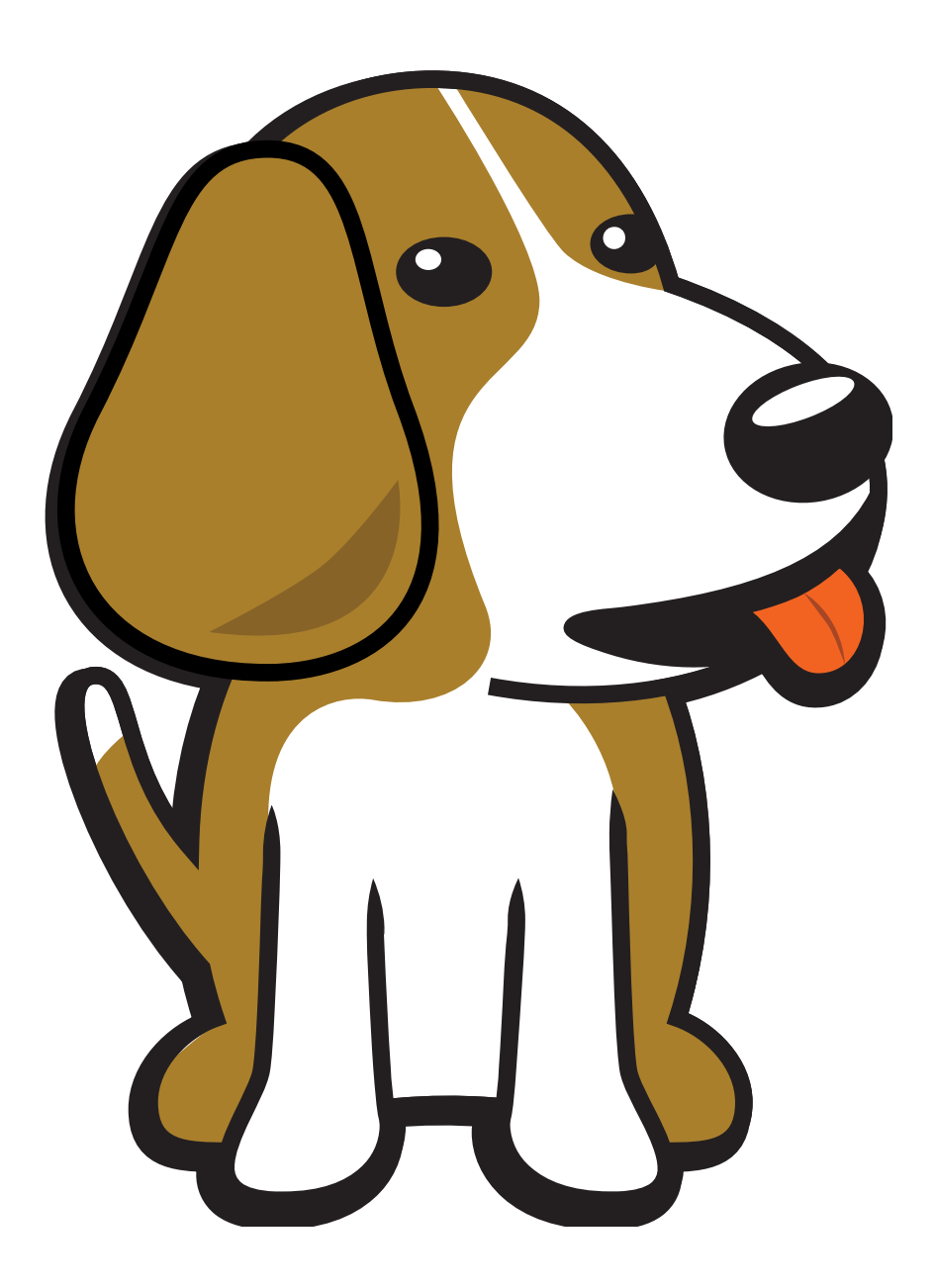

BeagleBoard.org Foundation Apr 15, 2024

# **Table of contents**

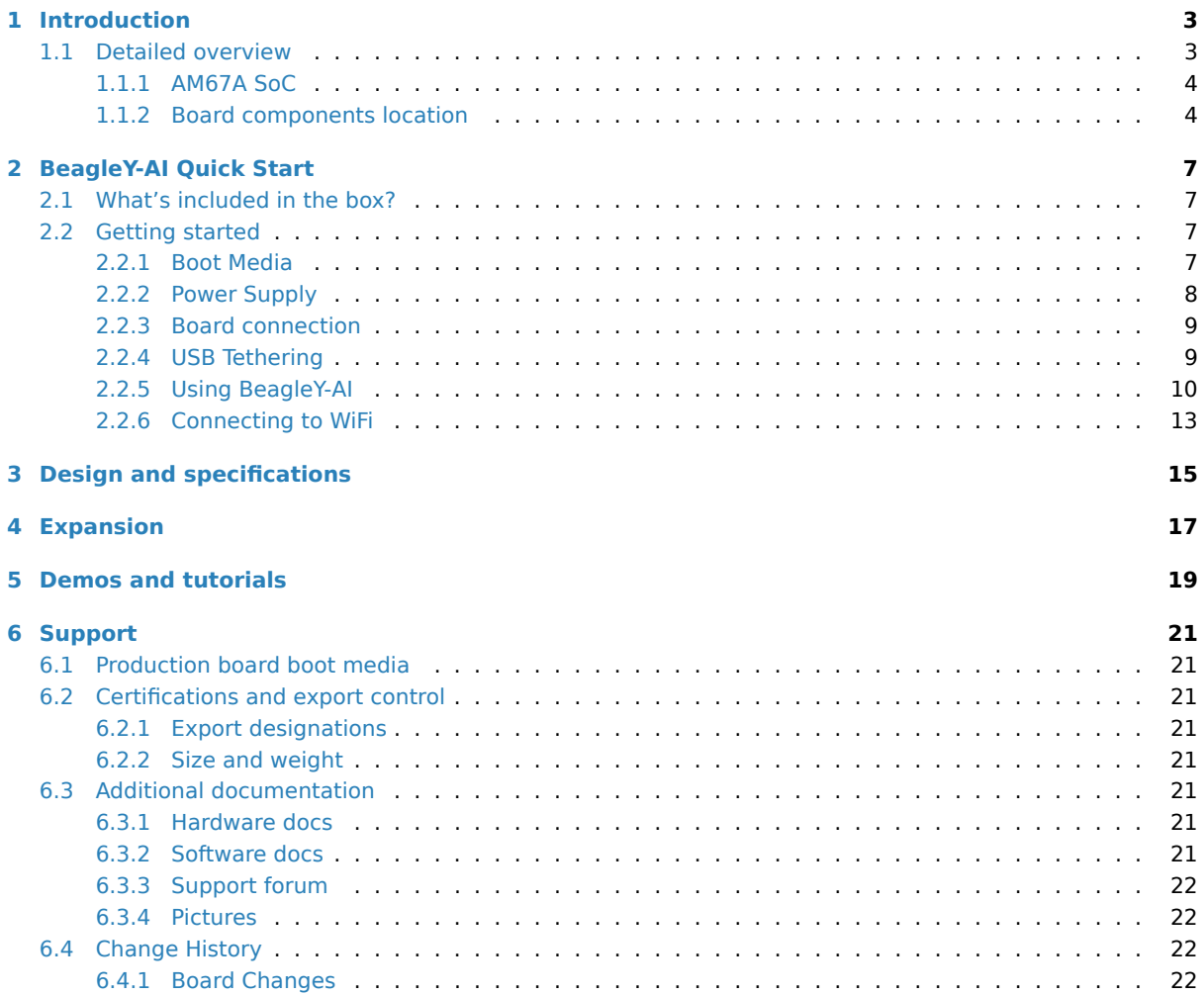

**Important:** This is a work in progress, for latest documentation please visit https://docs.beagleboard.org/ latest/

BeagleY-AI is an open-source single board computer based on the Texas Instrum[ents AM67A Arm-based vision](https://docs.beagleboard.org/latest/) [proces](https://docs.beagleboard.org/latest/)sor.

#### **License Terms**

- This documentation is licensed under a Creative Commons Attribution-ShareAlike 4.0 International License
- Design materials and license can be found in the git repository
- Use of the boards or design materials co[nstitutes an agreement to the boards-terms-and-conditions](http://creativecommons.org/licenses/by-sa/4.0/)
- [Softwa](http://creativecommons.org/licenses/by-sa/4.0/)re images and purchase links available on the board page
- For export, emissions and other compliance, see *[Support](https://openbeagle.org/beagley-ai/)*
- All support for BeagleY-AI design is through BeagleBoard.org community at BeagleBoard.org forum.

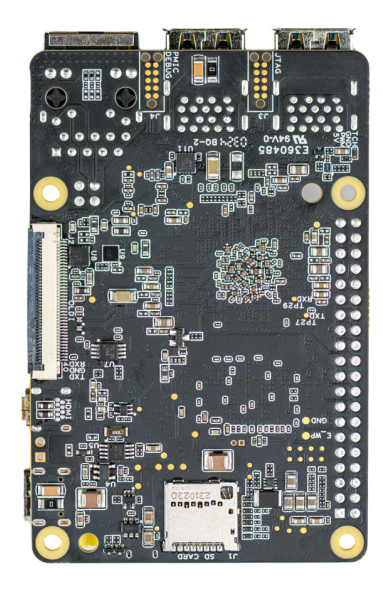

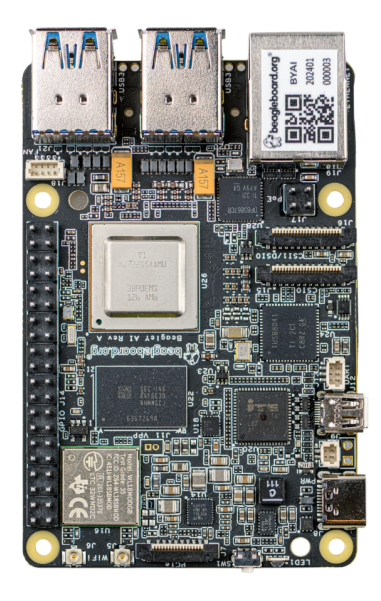

# <span id="page-5-0"></span>**Introduction**

BeagleY-AI is an open-source single board computer designed for edge AI applications.

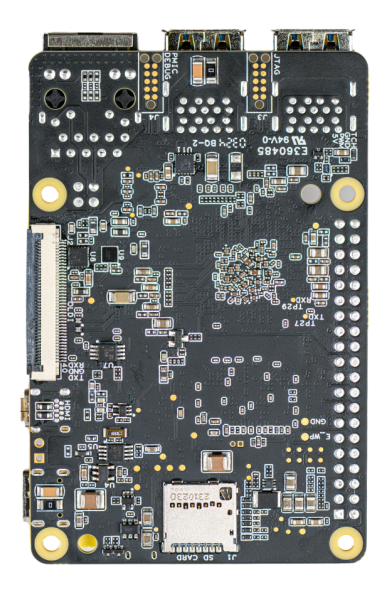

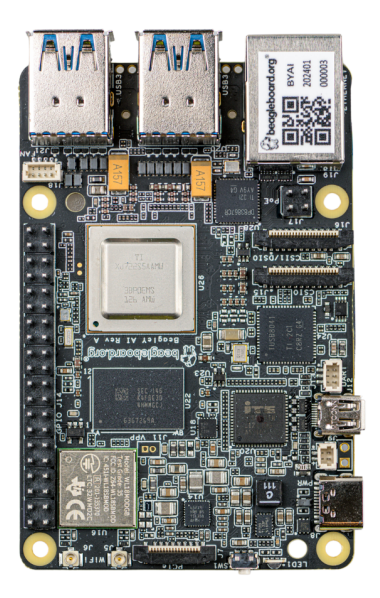

### <span id="page-5-1"></span>**1.1 Detailed overview**

It is based on Texas Instruments AM67A Arm-based vision processor with quad-core 64-bit Arm®Cortex®-A53 CPU subsystem at 1.4GHz, Dual general-purpose C7x DSP with Matrix Multiply Accelerator (MMA) capable of 4 TOPs, Arm Cortex-R5 subsystem for low-latency I/O and control, GPU, video and vision accelerators, and other specialized processing capability.

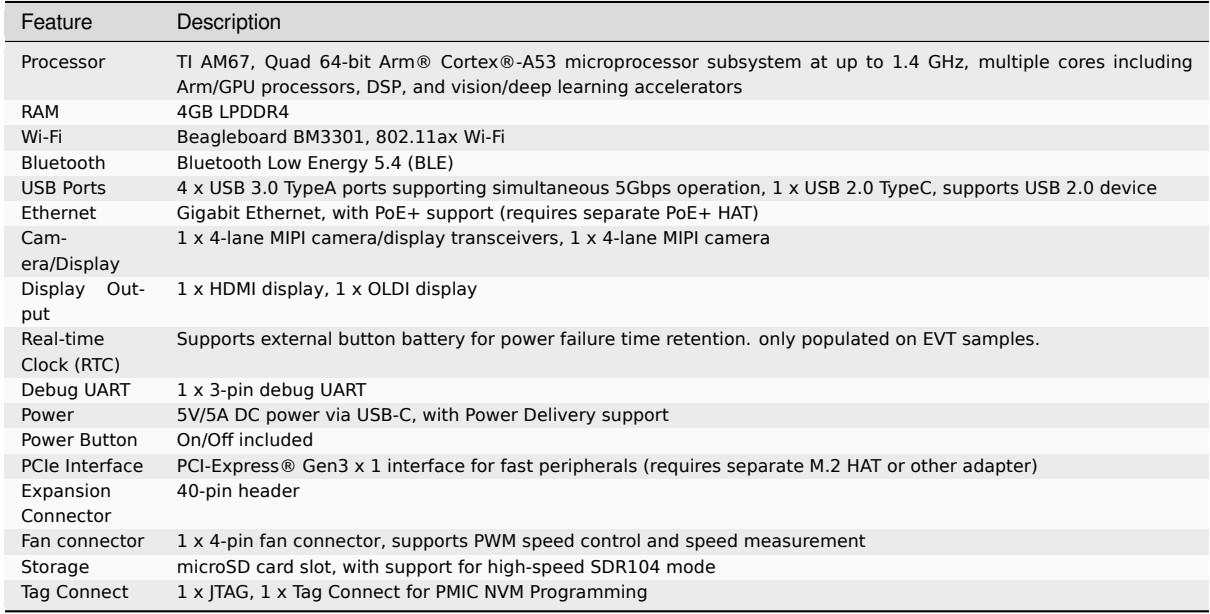

#### Table 1.1: BeagleY-AI features

### <span id="page-6-0"></span>**1.1.1 AM67A SoC**

### <span id="page-6-1"></span>**1.1.2 Board components location**

Front

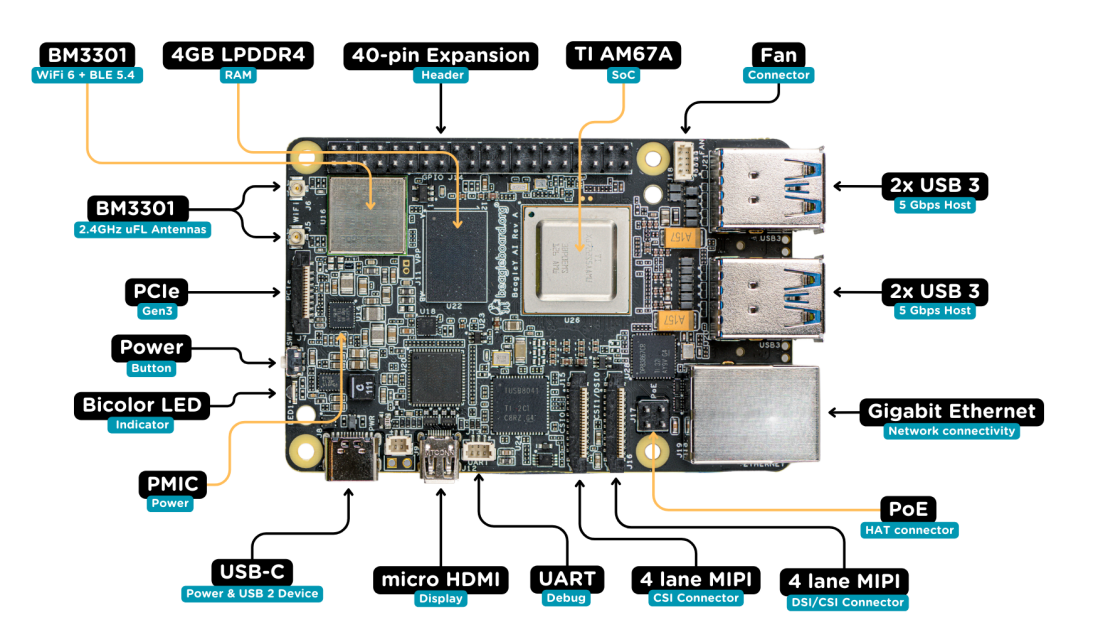

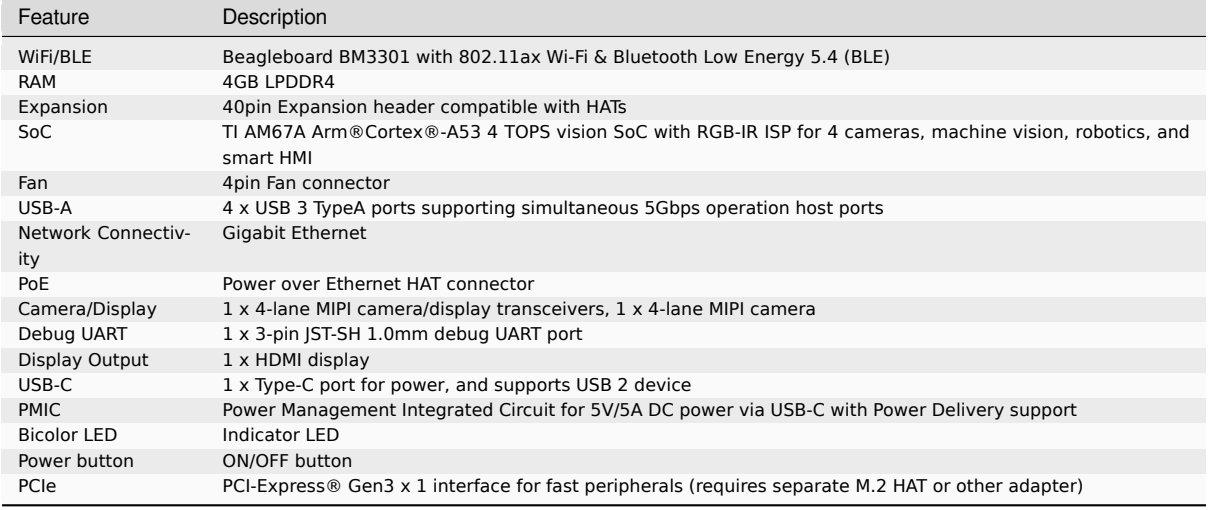

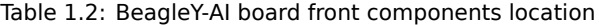

Back

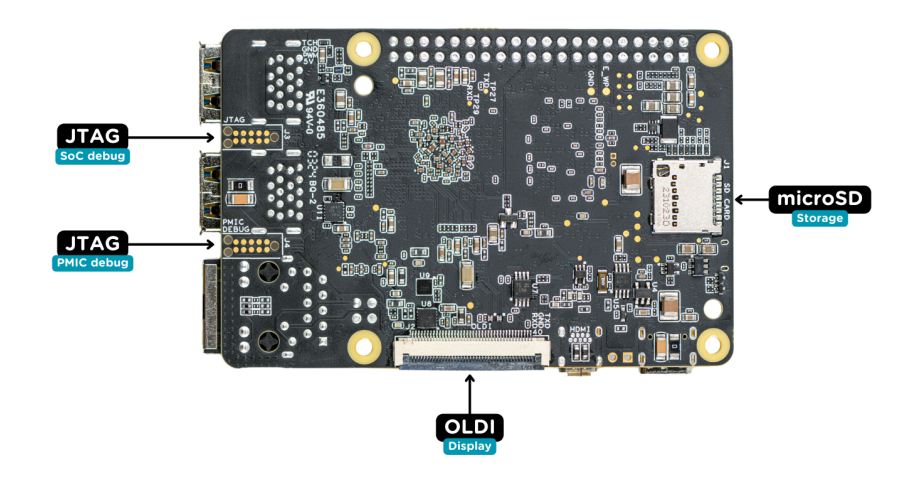

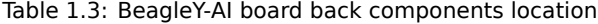

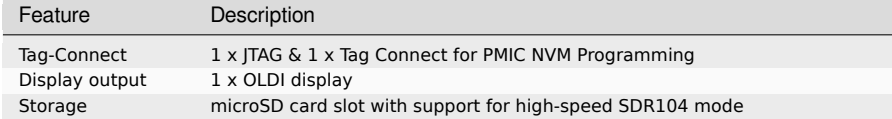

## <span id="page-9-0"></span>**BeagleY-AI Quick Start**

### **2.1 What's included in the box?**

<span id="page-9-1"></span>When you purchase a brand new BeagleY-AI, In the box you'll get:

- 1. BeagleY-AI
- 2. JST-SH cables
- 3. 2.4GHz antennas
- 4. [Quick-start](https://www.beagleboard.org/boards/beagley-ai) card

**Tip:** For board files, 3D model, and more, you can checkout BeagleY-AI repository on OpenBeagle.

### **2.2 Getting started**

<span id="page-9-2"></span>To get started you need the following:

- 1. USB Type-A to Type-C cable or Type-C to Type-C cable
- 2. 5V > 3A power supply
- 3. Micro SD Card
- 4. Boot media

### **2.2.1 Boot Media**

<span id="page-9-3"></span>Download the boot media from https://www.beagleboard.org/distros/beagley-ai-debian-xfce-12-5-2024-03-25 and flash it on a micro SD Card using using Balena Etcher following these steps:

- 1. Select downloaded boot media
- 2. Select SD Card
- 3. Flash!

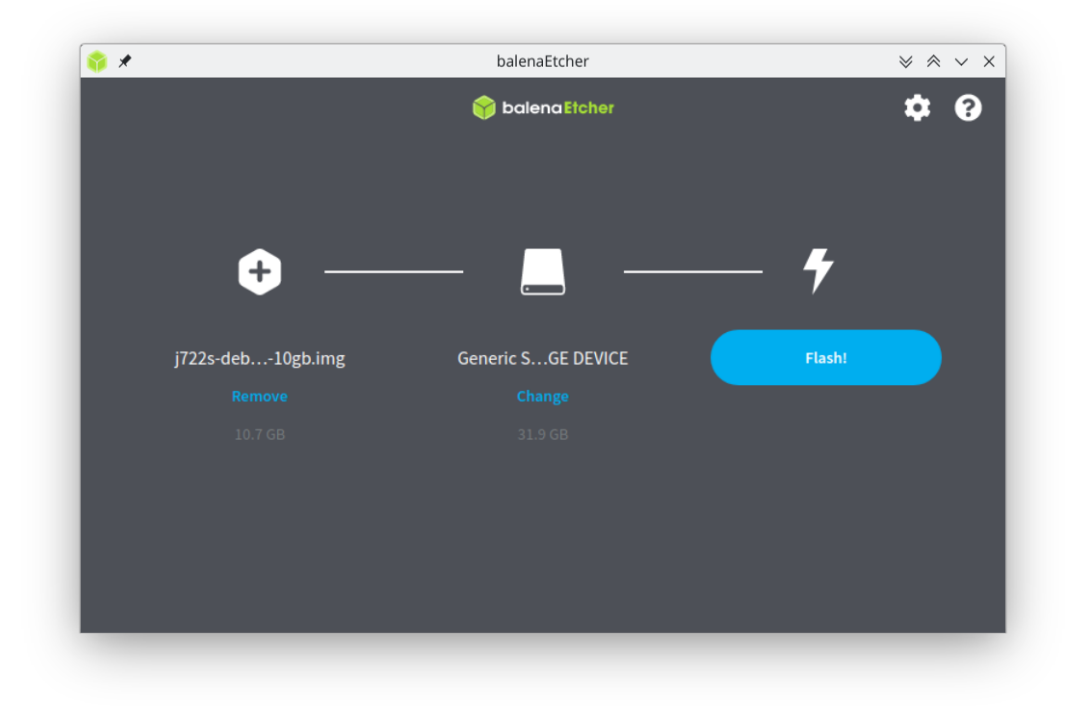

Once flashed, you can insert the SD card into your BeagleY-AI as shown in the image below:

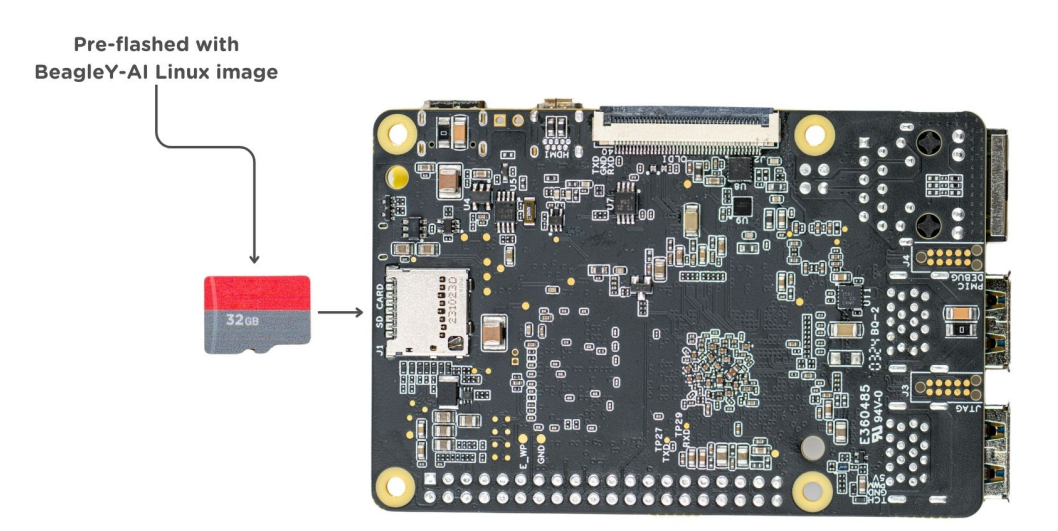

### **2.2.2 Power Supply**

<span id="page-10-1"></span><span id="page-10-0"></span>To power the board you can either connect it to a dedicated power supply like a mobile charger or a wall adapter that can provide  $5V \geq 3A$ . Checkout docs power supply page for recommended power supply.

### **2.2.3 Board connection**

There is only one USB type-c port on board, if you choose to use a dedicated power supply you have to access to board via any of the following methods:

- 1. Connection to HDMI display, Keyboard and Mouse
- 2. UART using rpi pico debug probe or similar
- 3. Ethernet network connection

Another direct and easy option is to connect the board directly to your PC or Laptop using a USB type-a to type-c cable. This is not recommended if you are doing any heavy task on your BeagleY-AI but, for testing this should be fine.

**Note:** If you are using the board with a fan or running a heavy task you should always power the board with a dedicated power supply that can supply  $5V \geq 3A$ .

### <span id="page-11-0"></span>**2.2.4 USB Tethering**

To initially test your board, you can connect the board directly to your computer using a type-a to type-c cable shown in the image below.

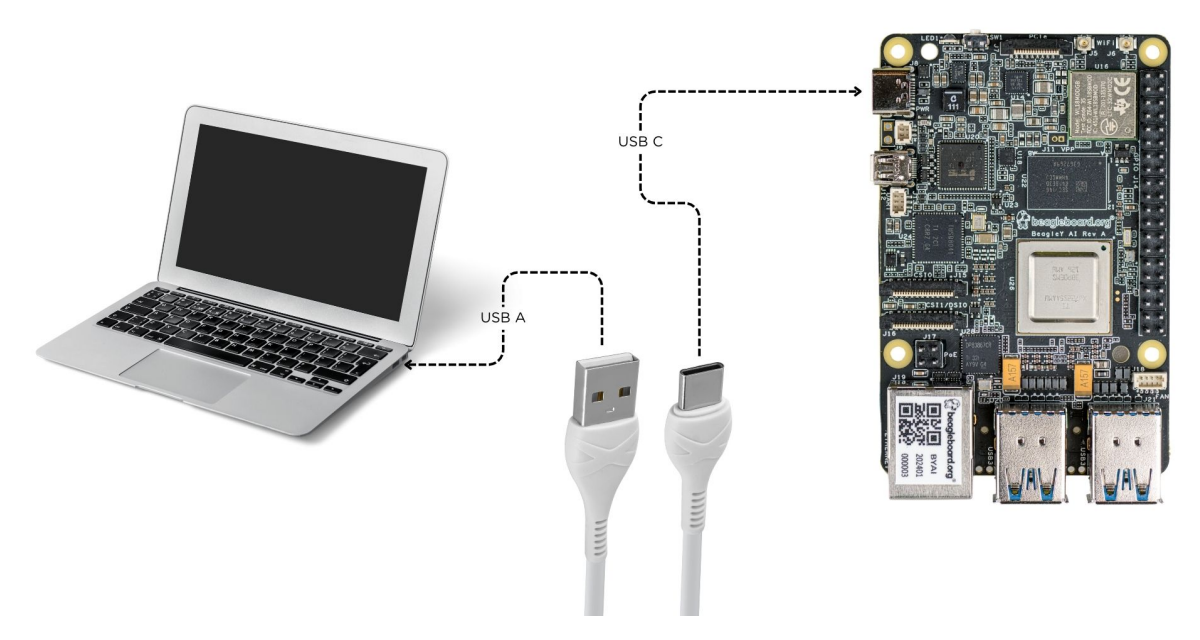

After connecting, you should see Power LED glow, and soon just like with other Beagles, you'll see a virtual wired connection on your computer. To access the board you can use ssh as shown below.

**Note:** Here you must update the default password to something safer.

[lorforlinux@fedora ~] \$ ssh debian@192.168.7.2 Debian GNU/Linux 12 BeagleBoard.org Debian Bookworm Xfce Image 2024-03-25 Support: https://bbb.io/debian default username is [debian] with a one time password of [temppwd] debian@192.168.7.2's password: You are required to change your password immediately (administrator enforced). You are required to change your password immediately (administrator enforced). The programs included with the Debian GNU/Linux system are free software; the exact distribution terms for each program are described in the individual files in /usr/share/doc/\*/copyright. Debian GNU/Linux comes with ABSOLUTELY NO WARRANTY, to the extent permitted by applicable law. Last login: Mon Mar 25 06:56:39 2024 from 192.168.7.1 WARNING: Your password has expired. You must change your password now and login again! Changing password for debian. Current password:

### <span id="page-12-0"></span>**2.2.5 Using BeagleY-AI**

To setup your BeagleY-AI for normal usage, connect the following:

- 1.  $5V \geq 3A$  power supply
- 2. HDMI monitor using micro HDMI to full-size HDMI cable
- 3. Ethernet cable from the board to your router
- 4. Wireless or wired keyboard & mice

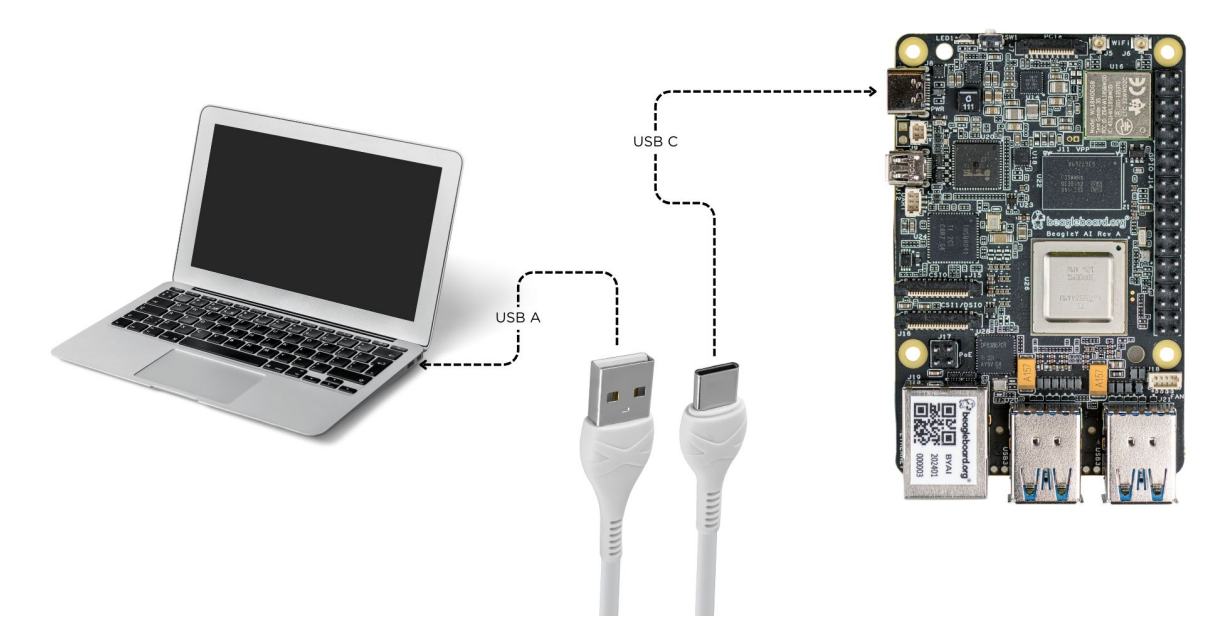

If everything is connected properly you should see four penguins on your monitor.

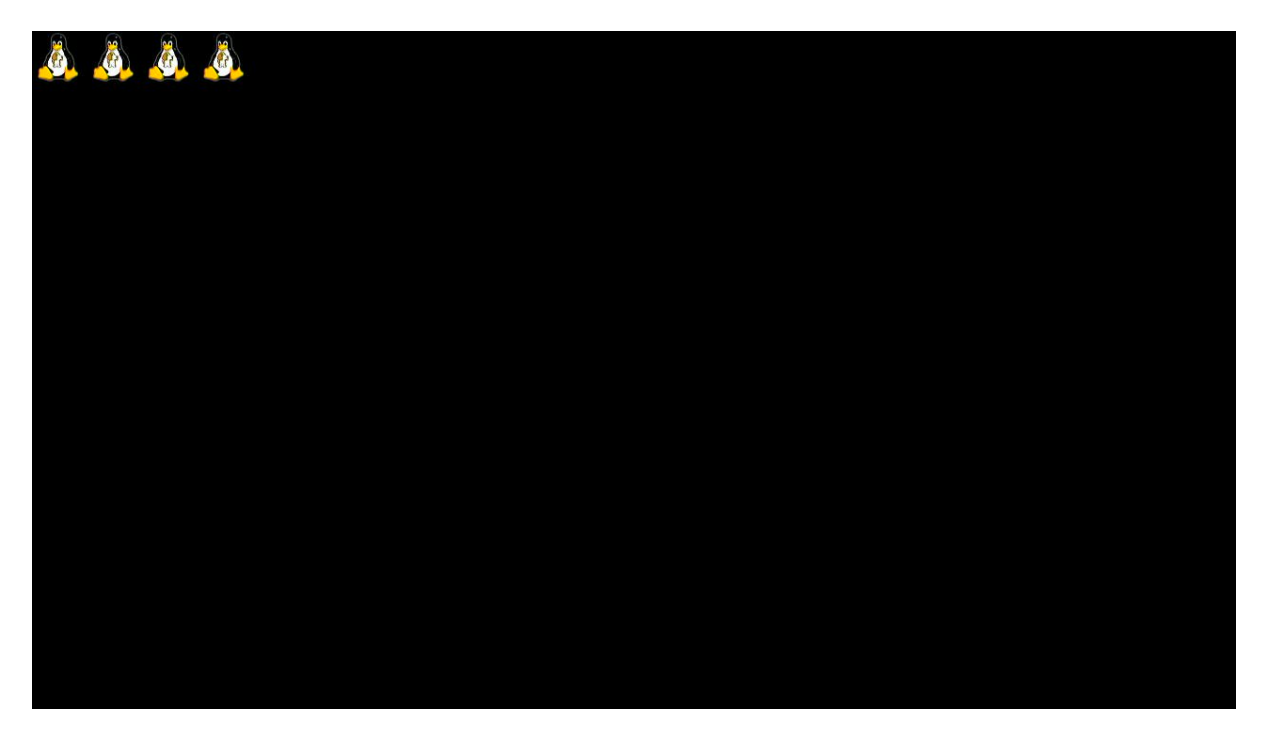

When prompted, log in using the updated login credentials you updated during the USB tethering step.

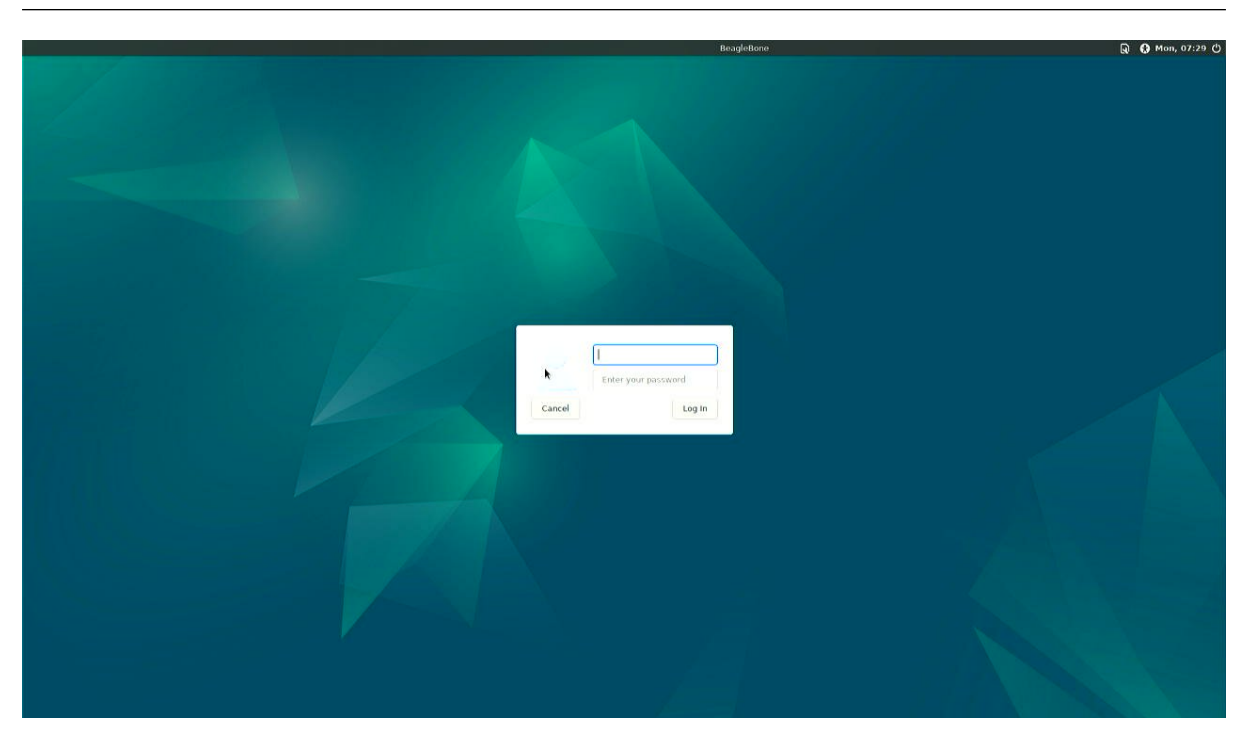

**Note:** You can not update login credentials at this step, you must update them during USB tethering step!

Once logged in you should see the splash screen shown in the image below:

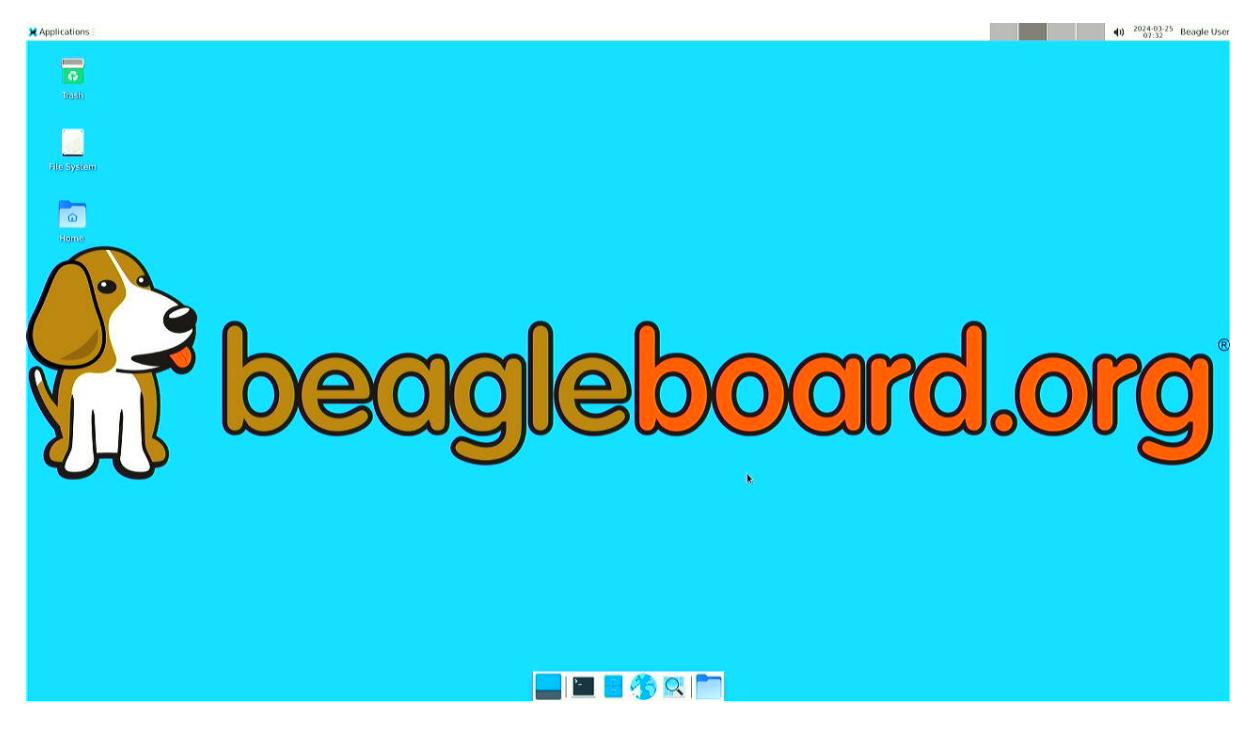

Test network connection by running ping 8.8.8.8

X Applications **EX** Terminal - debian@Bea...

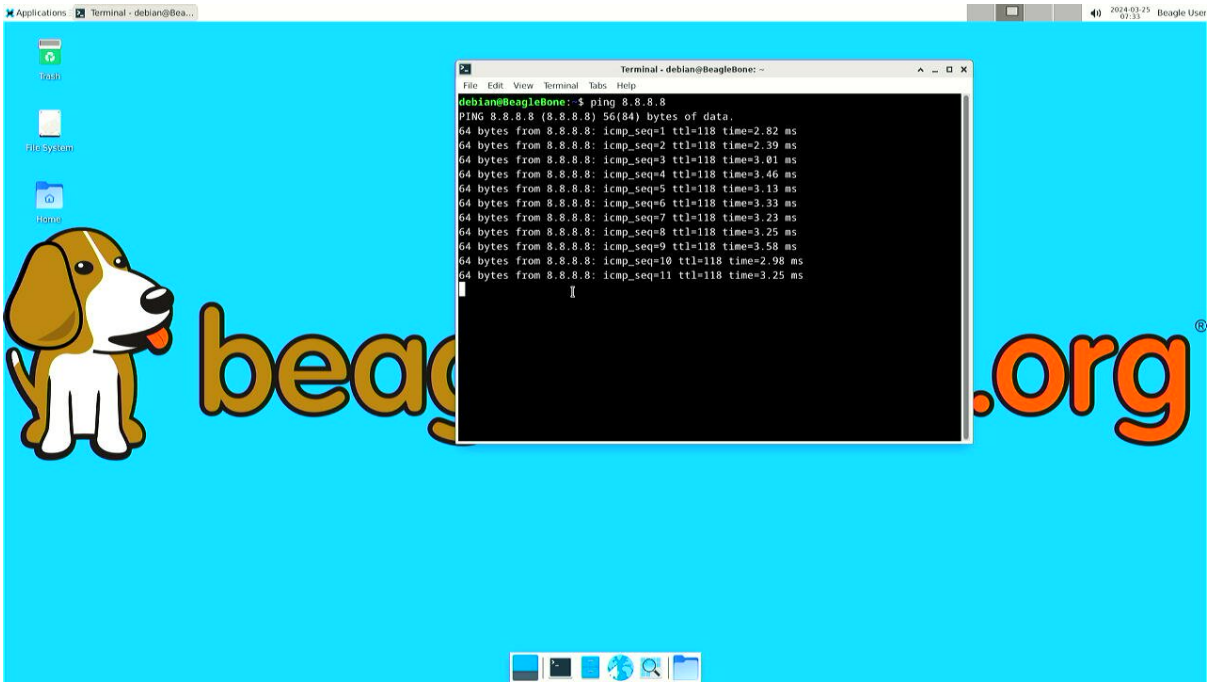

Explore and build with your new BeagleY-AI board!

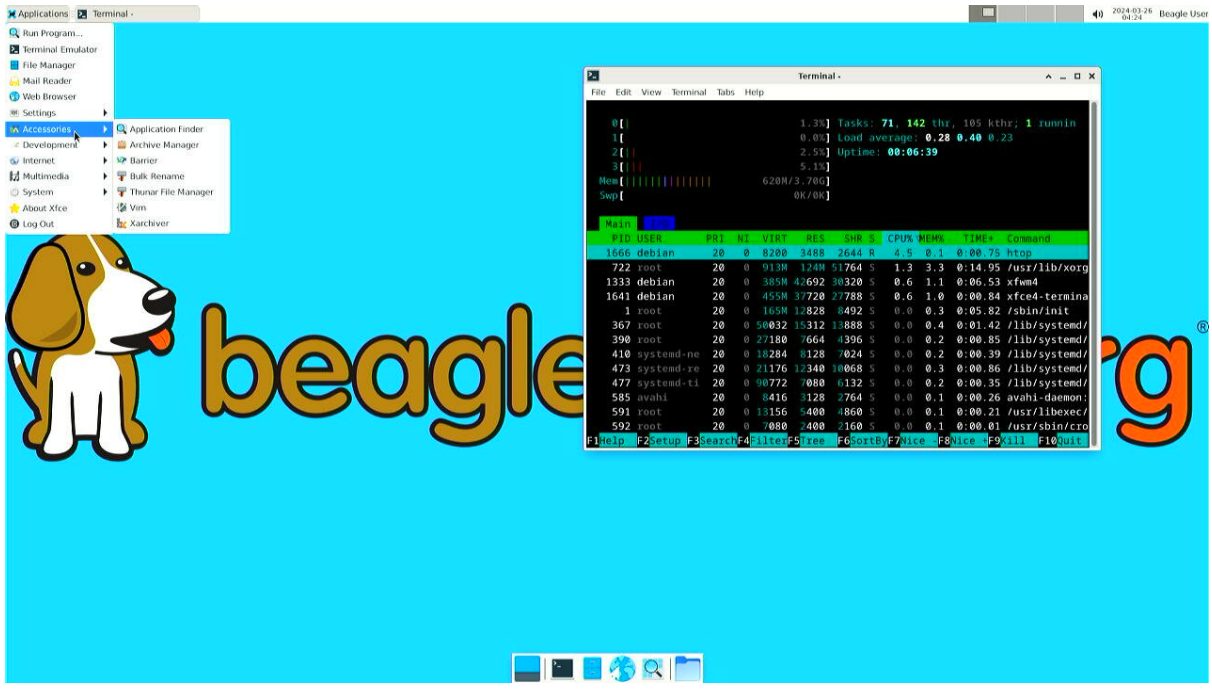

### **2.2.6 Connecting to WiFi**

Connect 2x antennas to your BeagleY-AI board if not pre-attached.

After successfully attaching the antenna, power up the board. Once booted you can follow the commands below to connect to any WiFi access point,

• To list the wireless devices attached, (you should see wlan0 listed)

```
iwctl device list
```
• Scan WiFi using,

iwctl station wlan0 scan

• Get networks using,

```
iwctl station wlan0 get-networks
```
• Connect to your wifi network using,

```
iwctl --passphrase "<wifi-pass>" station wlan0 connect "<wifi-name>"
```
• Check wlan0 status with,

```
iwctl station wlan0 show
```
• To list the networks with connected WiFi marked you can again use,

```
iwctl station wlan0 get-networks
```
• Test connection with ping command,

```
ping 8.8.8.8
```
**Design and specifications**

# <span id="page-19-0"></span>**Expansion**

# <span id="page-21-0"></span>**Demos and tutorials**

# <span id="page-23-0"></span>**Support**

All support for BeagleY-AI design is through BeagleBoard.org community at BeagleBoard.org forum.

### **6.1 Production board boot media**

### <span id="page-23-1"></span>**6.2 Certifications and export control**

### <span id="page-23-2"></span>**6.2.1 Export designations**

- HS: 8471504090
- <span id="page-23-3"></span>• US HS: 8543708800
- UPC: 640265311062
- EU HS: 8471707000
- COO: CHINA

### **6.2.2 Size and weight**

- Bare board dimensions: **TBD**
- <span id="page-23-4"></span>• Bare board weight: **TBD**
- Full package dimensions: **TBD**
- Full package weight: **TBD**

### **6.3 Additional documentation**

### <span id="page-23-5"></span>**6.3.1 Hardware docs**

<span id="page-23-6"></span>For any hardware document like schematic diagram PDF, EDA files, issue tracker, and more you can checkout the BeagleY-AI design repository.

### **6.3.2 Software docs**

<span id="page-23-7"></span>For BeagleY-AI specific software projects you can checkout all the BeagleY-AI project repositories group.

### **6.3.3 Support forum**

For any additional support you can submit your queries on our forum, https://forum.beagleboard.org/tag/ beagley-ai

### **6.3.4 Pictures**

### **6.4 Change History**

**Note:** This section describes the change history of this document and board. Document changes are not always a result of a board change. A board change will always result in a document change.

### **6.4.1 Board Changes**

For all changes, see https://openbeagle.org/beagley-ai/beagley-ai. Versions released into production are noted below.

Table 6.1: BeagleY-AI board change history

Rev [Changes](https://openbeagle.org/beagley-ai/beagley-ai) Date By